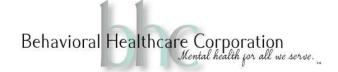

# **EHR Handbook Table of Contents**

### A. Basic Entry

- 1. Adding a new Client to EHR
- 2. Adding Contact details of a client
- 3. How to Assign Client to Program
- 4. Editing/Updating Existing Client Details
- 5. Opening a chart of an existing client
- 6. How to Upload and Index Scanned Documents into EHR
  - Splitting Documents
  - Merging Documents
  - How to Correct Incorrectly Indexed Documents
- 7. EHR Messaging System
- 8. Quick Guide to EHR
- 9. EHR Quiz

# **B.** Troubleshooting

- 1. Clear Cache in Chrome
- 2. How to Connect to Wi-Fi Hot Spot
- 3. Possible Zoom Issues and How to Troubleshoot
- 4. Recover Auto Saved Notes in EHR
- 5. Edit Desktop Shortcut

#### C. Insurance - Password Protected

- 1. Adding/Updating Client Insurance
- 2. Promise How to Check Insurance
- 3. Insurances
- 4. Medications Externally transferred to EHR

### D. Scheduling

- 1. Telehealth Video Links Procedures
  - a. Audio Only Telehealth Procedures
- 2. Dr. Y Note & SB Process
- 3. Process for MMHT Referrals and Intakes
- 4. Process for MPN & OPC Referrals and Intakes
- 5. Scheduling an Appointment for a Client
- 6. Viewing the Appointment in "Week", "Month" View
- 7. Printing all Appointments for the Day
- 8. Checking In and Out a Client
- 9. Editing an Existing Appointment
- 10. Admission /Intake Packet
- 11. Intake Flow Chart
  - a. OPC b. MPN
- 12. Letter to Client from Mental Health Worker

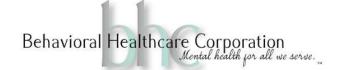

- 13. Script for Reminder Calls During Medical Emergencies
  - o Pre-Appointment Medical Screening
- 14. Script for scheduling OPC Intakes

| Ε. | Checking | <b>Documentation</b> | n |
|----|----------|----------------------|---|
|----|----------|----------------------|---|

- 1. Timesheet Procedure for Support Staff
- 2. Checking Timesheets

o MPN o MSR o OPC

3. Checklists

o MPN o MSR o OPC

- 4. Correction Slips
- 5. Treatment Plan Tracking Sheet Update
- 6. Treatment Plan Tracking
- 7. Folders for Administrative Support Staff

#### F. Documentation

- 1. Important Definitions
  - Documents
    Note
    Viewing
    Complete
    Sign Off
    Save as Draft
    Open as New
    Form
    Symbol Key

Previous o Create New Notes Notes

- 2. Modifiers, POS Cheat Sheet
- 3. Creating a New Note
- 4. Creating a Superbill for an Appointment
- 5. Diagnosis
  - a. Adding and Editing Diagnosis and Z-Codes
  - b. Z-Codes
  - c. Adding a New or Different Diagnosis to the Superbill
- 6. Editing a Note in EHR
- 7. Saving a Note in EHR
- 8. Completing a Note in EHR
- 9. Correcting a Note in EHR
- 10. Adding an Organization without a Specific Provider
- 11. Medications
  - Adding New Medications
    Printing Medication List
  - Changing or Editing
    Medications
    Print Summary
    Print Face Sheet
  - o Delete Medications
- 12. Drug Frequency
- 13. How to enter Lab Results Manually
- 14. Timesheet Examples

 $\circ$  MPN  $\circ$  OPC  $\circ$  MSR

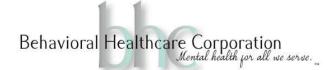

- 15. Procedures for completing Documentation
- 16. Completing Treatment Plan in EHR
  - o MPN

o OPC

- 17. How to Scan ID/Insurance card into EHR
- 18. Discharge Procedures